## **2. 實習環境介紹**

- NetBeans IDE
	- $\circ$ Apache Netbeans 11.1
	- Java SE bundle  $\circ$

 $J$ ava  $J$ ava

- $\circ$ 本課程使用8.1或以上版本皆可
- Java Development Kit (JDK)
	- o Standard Edition (Java SE)
	- $\circ$ Java Platform (JDK) 8u101 / 8u102
	- **NetBeans**  $\circ$
	- $JDK 6$  $\circ$

## [www.oracle.com/technetwork/java](http://www.oracle.com/technetwork/java)

Oracle JDK [OpenJDK](https://openjdk.java.net/install/) Apple M1 Windows 10/11 [OpenJDK for Microsoft Builds](https://docs.microsoft.com/zh-tw/java/openjdk/download)

## **2.1 Java Documentation**

[Java SE Development Kit 18 Documentation](https://docs.oracle.com/en/java/javase/18/)

## **2.2 NetBeans**

NetBeans Preferences Editor/Code Templates Tab鍵就可以幫我們依據程式碼樣板產生程式碼。

From: <https://junwu.nptu.edu.tw/dokuwiki/> - Jun Wu

**CSIE, NPTU**

Permanent link: **<https://junwu.nptu.edu.tw/dokuwiki/doku.php?id=java:workstation>**

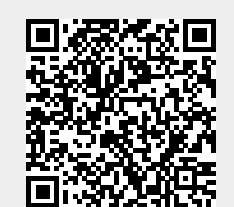

Last update: **2022/05/27 01:11**

Total: 117674